# **PUBLIER VOS INFORMATIONS**

### **Démarquez-vous de vos concurrents**

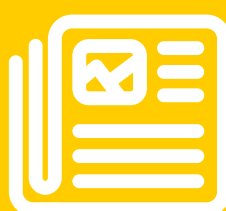

Dans votre espace Google My Business, vous pouvez compléter la fiche d'établissement avec les informations à jour de votre cabinet d'avocats (logo, photos, vidéos, domaines d'expertise, horaires d'ouverture….).et y publier vos actualités.

# **GERER VOTRE REPUTATION EN LIGNE**

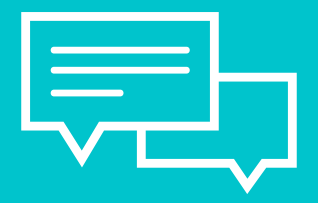

### **Gérer les avis et témoignages clients**

Le cabinet est notifié des nouveaux avis postés par ses clients et peut y répondre, en remerciant s'ils sont favorables ou en argumentant avec diplomatie s'ils sont défavorables.

### **STATISTIQUES DE VOTRE FICHE**

### **Des indicateurs instructifs**

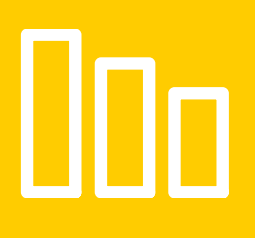

Tous les mois, une analyse de votre popularité : Vues de la fiche dans la recherche et Google Maps Requêtes saisies (mots clés) pour vous trouver Clics vers l'apppel téléphonique ou le site web Vues de vos photos et publications

## **VOTRE REFERENCEMENT GOOGLE**

### **Vérifiez si votre cabinet est indexé**

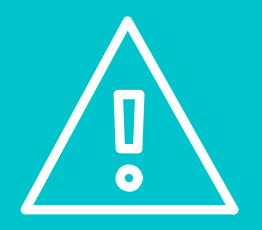

Mettez-vous dans la peau d'un futur client, à qui on vous a recommandé et qui décide de se renseigner sur vous : procédez à une rapide vérification sur Google en effectuant une recherche sur le nom du cabinet et/ou sur celui des associé(e)s..

### UNE INFOGRAPHIE CIRIANI.COM

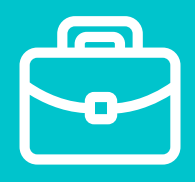

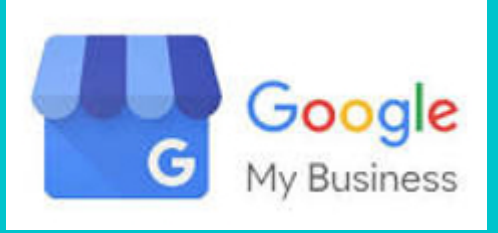

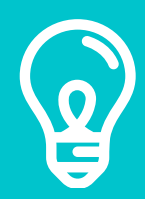

# LE [REFERENCEMENT](https://wp.me/p5Rbjz-E) LOCAL DU CABINET D'AVOCATS

**[Booster son référencement](https://wp.me/p5Rbjz-E) avec Google My Business**